# Handling short instructions for

## Wireless around the controller

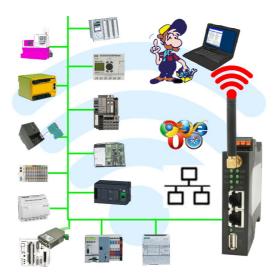

#### **Commissioning of ALF-UA**

ALF-UA creates a WIFI network with the SSID "ALF-UA" and automatically assigns an IP-address via DHCP for the WIFI-participants who connect to the device.

Connect laptop/notebook to this WIFI-network, the respective PC is assigned an IP-address from the subnet 192.168.2.xxx.

If you need a different subnet for the connected controller, you can change the subnet after connecting the PC and ALF-UA:

- Connect PC to ALF-UA via WIFI
- Open the ALF-UA-website with a browser and IP address 192.168.2.1
- User name: admin
  Password: admin
- Menu "network" => "AP router" => "LAN" => "router IP" enter the desired subnet The changes are accepted by clicking on the diskette symbol
- After a restart, the device is available with the new parameters
- Rebuild the WIFI-connection of PC and ALF-UA

Connect the respective control/machine to the LAN port of the ALF-UA with a patch cable. Now that the PC and ALF-UA have been connected, the machine can be reached "wirelessly" and you can communicate.

Under the web-address https://www.process-informatik.de are product specific documentations or software-driver/-tools available to download. If you have questions or suggestions about the product, please don't hesitate to contact us.

Process-Informatik Entwicklungsgesellschaft mbH Im Gewerbegebiet 1 DE-73116 Wäschenbeuren +49 (0) 7172-92666-0

> info@process-informatik.de https://www.process-informatik.de

Copyright by PI 2019 - 2025

#### Menutree Website:

### **<u>QR-Code Website:</u>**

+ Products / docu / downloads + Applications + WIFI - PLC

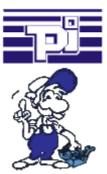

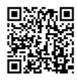

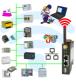

Please make sure to update your drivers before using our products.

#### Data backup S5-PLC on SD-card via dig. IO

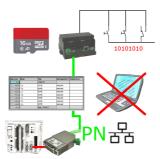

Via digital input triggered DB-backup/-restore without additional PC via PG-socket and Ethernet to SD-card

#### Logged data to Excel

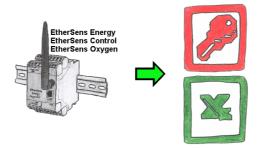

Capture the required values, whether if energy-data, states of inputs or outputs, process values such as oxygen-content in the environment,... and write this with a timestamp in a CSV-file. This file can then be read and processed with Excel.

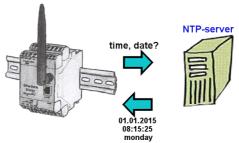

Should all EtherSens devices record time-synchronized in your equipment? By coupling with an NTP-time-server, all devices pick up the current time and adjust this.

#### Use on-site without PC-adapter?

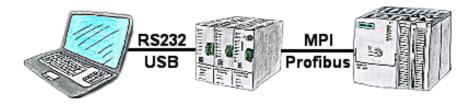

With the TeleService-device you can connect serial or by USB-cable to your PC/laptop and then communicate directly with the control without a PC-adapter or other S7-programming cables.

The USB-cable is a standard-cable just as the one you use at your printer.